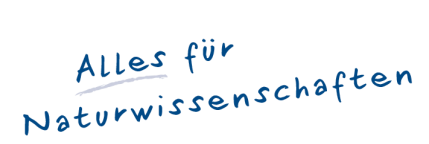

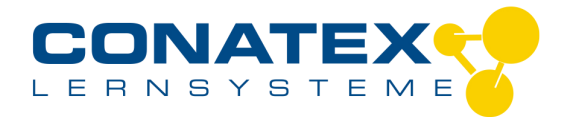

*Unverbindliche Artikelinformationen aus www.conatex.com vom 22.07.2024/DE1 Bestellnummer: 1104013*

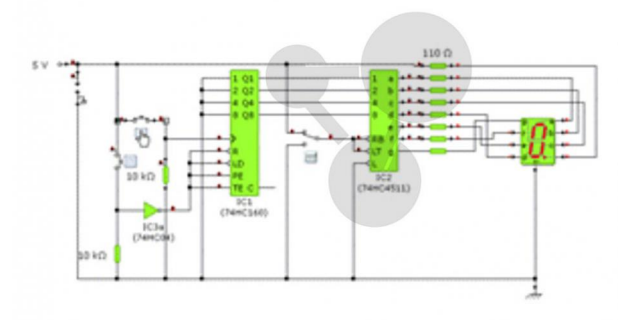

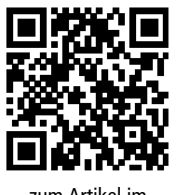

*zum Artikel im Webshop*

*310,00 € zzgl. MwSt.*

*Lehrplankonforme Simulationssoftware für den Physikunterricht*

*Lizenz für eine Lehrperson und max. 40 Schüler*

*Yenka Physik ist der Nachfolger von Crocodile Physics, das sich in den letzten Jahren zum Standard in Sachen Simulationselektronik an Schulen entwickelt hat.*

*Yenka Physik bietet drei Produkte an, die zusammen unter einer Benutzeroberfläche funktionieren:*

*\* Yenka Licht und Schall - Experimentieren Sie mit Klang-, Wasser- und Lichtwellen sowie Strahlendiagrammen.*

*\* Yenka Bewegung - Untersuchen Sie Flugkörper, Schwingungen, Schwerkraft und Bewegung.*

*\* Yenka Elektrizität und Magnetismus - Simulieren Sie Stromgeneration und -transmission, sowie analoge, elektrische Schaltungen. Yenka Physik mit Elektronik beinhaltet Yenka Physik sowie ein weiteres Produkt, die zusammen unter einer Benutzeroberfläche funktionieren und gemeinsam den Funktionsumfang der Vorgänger-Software Crocodile Physics abdecken:*

*\* Yenka Elektronik - Bauen Sie Schaltungen mit Hilfe elektronischer Komponenten, wie zum Beispiel Transistoren, Zenerdioden, 555 Timer, Operationsverstärker und 4000er- und 7400er-Serienkomponenten.*

*Im Folgenden sind die Inhalte dieser Produkte aufgeführt:*

*Yenka Licht und Schall beinhaltet alle Optik- und Wellensimulationen, die schon in Crocodile Physics enthalten waren.*

*Es ermöglicht Ihnen mit Wasser-, Klang- oder Lichtwellen zu experimentieren und lässt Sie Strahlendiagramme für optische System erstellen.*

*Wellen*

*Yenka ermöglicht Ihnen eine verfeinerte Ansicht der Wellenübertragung, sowie das Beobachten und Untersuchen von Schlüsselphänomenen, wie zum Beispiel Beugung, Interferenz und Spiegelung, mit Wasser-, Klang- und elektromagnetischen Wellen. Punkt- oder Flächenwellen, sowie eine sich bewegende Quelle, deren Geschwindigkeit und Kurs Sie einstellen können, generieren Wellen. Sie können auch Frequenz, Aggregatszustand und Amplitude von jeder Quelle kontrollieren.*

*Fügen Sie Hindernisse, Reflektoren und Schlitze hinzu, um Spiegelung, Strahlenbrechung, Beugung und Interferenz zu untersuchen. Positionieren Sie diese Komponenten wo immer Sie wollen und kontrollieren Sie die Eigenschaften für Grösse, Ausrichtung, Dämpfung, Schlitzabstand und -weite, sowie das Material, aus welchem die Komponenten bestehen.*

CONATEX-DIDACTIC Lehrmittel GmbH · Experimentiergeräte für Naturwissenschaft und Technik Zentrales Handelsregister Saarbrücken HRB-Nr. 91619 · Geschäftsführer: Christoph Wolfsperger · www.conatex.com

SITZ IN DEUTSCHLAND Zinzinger Str. 11 · D-66117 Saarbrücken Fon  $+49(0)6849992960$ Fax +49 (0) 6849 992 96 26 info@conatex.com · USt-ID: DE138038542

**VERTRIEB ÖSTERREICH** Schwindgasse 4/7 · A-1040 Wien<br>Fon +43 (0)720 88 23 35 Fax +43 (0)720 88 23 36 austria@conatex.com

**VERTRIEB SCHWEIZ** Aeschengraben 29 · CH-4051 Basel Fon +41 (0)61 588 01 65 Fax +41 (0)61 588 01 75 schweiz@conatex.com

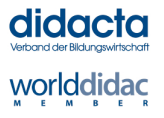

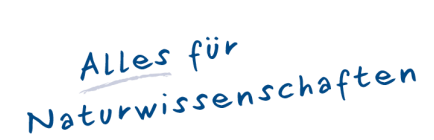

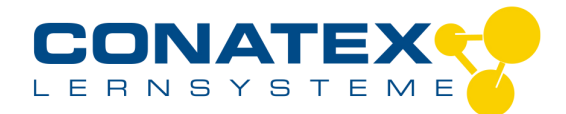

*Unverbindliche Artikelinformationen aus www.conatex.com vom 22.07.2024/DE1 Bestellnummer: 1104013*

#### *Optik*

*Mit Hilfe eines kraftvollen Optiksimulators mit einer Reihe von Komponenten, die unter anderem Linsen, Prismen, Spiegel und Lichtquellen beinhalten, können Sie Strahlendiagramme erstellen.*

*Sie können Ihre eigenen Abbildungen importieren und erproben, wie diese aussehen, wenn man sie durch verschiedene Linsen in Spiegeln betrachtet; Intensität und Trübung können nachgeahmt werden.*

*Die Strahlen des Objektes werden gezeichnet während Sie die Simulation durchführen, was Ihnen somit die Verfolgung ihrer Schritte im erstellten optischen System ermöglicht.*

*Die Eigenschaften für alle optischen Komponenten können verändert werden, entweder durch das Bewegen mit der Maus oder durch Eintippen von neuen Werten. Sie können die Komponenten auch nach Ihren Wünschen positionieren - eine wahre, virtuelle Werkbank.*

*Yenka Bewegung lässt Sie frei mit Kraft und Bewegung experimentieren und ermöglicht Ihnen die Kontrolle über eine große Anzahl von Parametern. Es behandelt die gleichen Themen wie Crocodile Physics.*

*Fügen Sie Bälle, Hindernisse und Wagen hinzu, positionieren Sie sie nach ihren Wünschen und lassen Sie sie fallen, beschleunigen oder kollidieren.*

*Legen Sie Grössen wie Masse, Elastizität, Reibwert, Geschwindigkeit und Antriebskraft fest, und fügen Sie Ihre eigenen Abbildungen zur Kontextualisierung hinzu.*

*Befestigen Sie Stäbe und Federn aneinander, um einfache Pendel, Federschwingungen, Hook'sches Gesetz und Rotationsbewegung zu untersuchen.*

*Berücksichtigen Sie die Schwerkraft in Ihren Simulationen - Sie können sowohl die Stärke des Feldes, als auch die Elastizität und Reibekraft des Bodens einstellen.*

*Sie können die Bewegungen Ihrer Teile aufzeichnen. Stellen Sie eine Vielzahl von Grössen wie Geschwindigkeit, Schwungkraft, kinetische und potentielle Energie oder Beschleunigung grafisch dar.*

*Yenka Elektrizität und Magnetismus lässt Sie mit der Gewinnung, Übertragung und dem Verbrauch von Elektrizität experimentieren, und dies alles in 3D.*

*Sie haben die Wahl aus einer Reihe von Komponenten und können Sie auf Ihrem Bildschirm miteinander verbinden, um Ihr eigenes nationales Energienetz zu erzeugen.*

*Stromgewinnung*

*Eine Reihe von simulierten Stromkraftwerken - Kern-, Wasser- und Windkraftwerke - lassen Sie für die Belieferung Ihres Stromnetzes Energie generieren. Passen Sie verschiedene Einstellungen wie Kraftwerkskapazität und RMS-Spannung an Ihre Bedürfnisse an. Alternativ können Sie elektromagnetische Effekte untersuchen: bewegen Sie einen Magneten durch eine Drahtrolle. Bestimmen Sie die Anzahl der Windungen und den Durchmesser der Rolle.*

*Schliessen Sie einen 3D-Generator an eine Glühbirne an und stellen Sie die wechselnde Spannung graphisch dar, während sie die Rolle drehen.*

*Energieübertragung*

*Schließen Sie ein Umspannwerk an Ihr Stromkraftwerk an und wählen den Transformator. Anschließend verbinden Sie das Umspannwerk mit dem Stromnetz.*

*Untersuchen Sie die Auswirkung von wechselnden Widerständen, Kabeldurchmessern oder -längen, und benutzen Hochspannungsdrähte aus Aluminium oder Niederspannungsdrähte aus Kupfer.*

*Beschriften Sie die wechselnden Spannungen und beobachten Sie, welche Auswirkungen die Änderung der Spannung auf den Anteil von Strom hat, der während der Übertragung verloren geht.*

*Energieverbrauch*

*Zuletzt schließen Sie die Häuser, Fabriken oder Städte an Ihr Netz an, damit diese die von Ihnen erzeugte Energie benutzen können.*

CONATEX-DIDACTIC Lehrmittel GmbH · Experimentiergeräte für Naturwissenschaft und Technik Zentrales Handelsregister Saarbrücken HRB-Nr. 91619 · Geschäftsführer: Christoph Wolfsperger · www.conatex.com

SITZ IN DEUTSCHLAND Zinzinger Str. 11 · D-66117 Saarbrücken Fon +49 (0) 6849 992 960 Fax +49 (0) 6849 992 96 26 info@conatex.com · USt-ID: DE138038542

**VERTRIEB ÖSTERREICH** Schwindgasse 4/7 · A-1040 Wien<br>Fon +43 (0)720 88 23 35 Fax +43 (0)720 88 23 36 austria@conatex.com

**VERTRIEB SCHWEIZ** Aeschengraben 29 · CH-4051 Basel For +41 (0)61 588 01 65<br>Fax +41 (0)61 588 01 75 schweiz@conatex.com

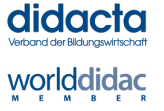

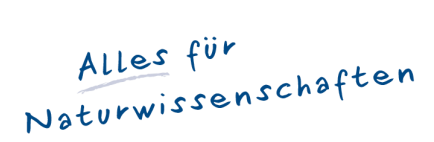

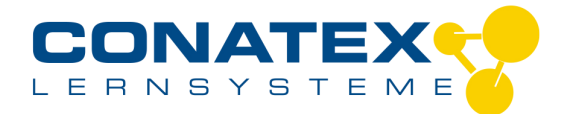

*Unverbindliche Artikelinformationen aus www.conatex.com vom 22.07.2024/DE1 Bestellnummer: 1104013*

*Yenka erlaubt es Ihnen, eigene 3D-Objekte, wie mit Google's kostenloser Sketchup-Software erstellbar, zu importieren und Ihren selbsterstellten Anwender-Energieverbrauch zu simulieren.*

*Simulieren von Schaltungen*

*Zusätzlich zur Modellenergiegewinnung und Anwendung in 3D, können Sie auch eine Reihe von Schaltungen und Diagrammen erstellen.*

*Benutzen Sie eine grosse Auswahl von analogen Komponenten, inklusive Stromzubehör, Ausgängen und Schaltern, und verbinden Sie diese nach Ihren Wünschen, indem Sie mit Ihrer Maus Drähte zeichnen. Verändern Sie Kennwerte wie den Widerstand oder die Kapazität und zeichnen Sie Werte wie die Spannung und die Stromstärke aus Ihrer Simulation auf.*

*Benutzen Sie eine große Auswahl von analogen Komponenten, inklusive Netzspannung, Eingänge, Outputs und Schalter, und verbinden Sie diese nach Ihren Wünschen, indem Sie ganz einfach Drähte mit Ihrer Maus zeichnen. Verändern Sie Kennwerte wie Widerstand oder Kapazität, und zeichnen Sie Größen wie Spannung und Stromstärke Ihrer momentanen Simulation auf.*

*Yenka Elektronik ist ein leistungsstarker Simulator, der Sie Schaltungen mit Hilfe von digitalelektronischen Komponenten, inklusive Logic Gates, Zählern, Dechiffrierer, Schieberegister, Puffer und Treibern, erstellen läßt.*

*Beide nach dem Beispiel der Elektroniksimulation in Crocodile Clips entwickelten TTL-Komponenten der 4000er- und 7400er-Serie sind erhältlich.*

*Die Komponenten, die nach dem Beispiel der Elektroniksimulation in Crocodile Clips entwickelt wurden, reichen von einfachem Stromzubehör und -schaltern hin zu Inputs, Outputs und Halbleitern.*

*Basierend auf einer brandneuen Version des Crocodile Clips Simulationsgenerators wurde Yenka Elektronik entwickelt, um elektronisches Planen einfacher zu machen - sogar für weniger erfahrene Anwender.*

*Wenn Sie zum Beispiel eine Komponente auf ein Kabel ziehen, wird es automatisch dort eingefügt. Es müssen keine alten Kabel gelöscht oder neue gezeichnet werden. Legen Sie die neue einfach auf eine bereits existierende Komponente, und die neue wird die alte ersetzen.*

*Außerdem vereinfachen die Oberflächenverbesserungen die Arbeit mit dem Whiteboard. Die Werkzeugleiste, Teilebibliothek und Bearbeitungskonsole können alle bewegt oder sogar komplett versteckt werden, sodass sie den Vollbildmodus benutzen können. Individuell anpassbare Themen verfeinern die Teilebibliothek, sodass nur die Teile sichtbar sind, die Sie brauchen.*

*Systemvoraussetzungen: Windows: Windows XP oder höher Pentium III, 1 GHz oder schneller 256 MB RAM (virtueller Speicher aktiviert) Grafikkarten mit OpenGL-Unterstützung und aktuellen Treibern. Es wird empfohlen, Grafikkarten mit mindestens 32 MB Speicher zu verwenden. 16-Bit-Soundkarte (optional) Mac: OS X 10.4 - 10.10 Power PC G4, 1,25 GHz oder schneller, oder beliebiger Intel Mac 256 MB RAM*

*Lieferumfang:*

*Lizenzschlüssel, kein Datenträger. Die Software muss aus dem Internet heruntergeladen werden.*

*Die Lehrerlizenz erlaubt jeweils einem ernannten Lehrer die Benutzung von Yenka Physik mit Elektronik. Die Lizenz erlaubt den*

CONATEX-DIDACTIC Lehrmittel GmbH · Experimentiergeräte für Naturwissenschaft und Technik Zentrales Handelsregister Saarbrücken HRB-Nr. 91619 · Geschäftsführer: Christoph Wolfsperger · www.conatex.com

SITZ IN DEUTSCHLAND Zinzinger Str. 11 · D-66117 Saarbrücken Fon  $+49(0)6849992960$ Fax +49 (0) 6849 992 96 26 info@conatex.com · USt-ID: DE138038542

**VERTRIEB ÖSTERREICH** Schwindgasse 4/7 · A-1040 Wien<br>Fon +43 (0)720 88 23 35 Fax +43 (0)720 88 23 36 austria@conatex.com

**VERTRIEB SCHWEIZ** Aeschengraben 29 · CH-4051 Basel Fon +41 (0)61 588 01 65 Fax +41 (0)61 588 01 75 schweiz@conatex.com

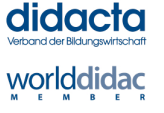

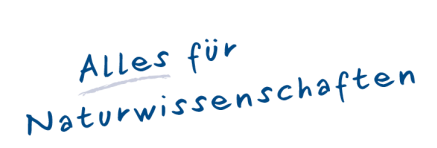

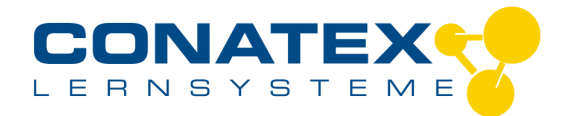

*Unverbindliche Artikelinformationen aus www.conatex.com vom 22.07.2024/DE1 Bestellnummer: 1104013*

*Schülern dieses Lehrers die Anwendung an anderen Computern, aber nur während der Anwesenheit des Lehrers; dies ist beschränkt auf jeweils 40 Schüler.*

*Wenn eine Schule 4 Lehrerlizenzen für das gleiche Produkt kauft, werden diese automatisch in eine Schullizenz umgewandelt.*

CONATEX-DIDACTIC Lehrmittel GmbH · Experimentiergeräte für Naturwissenschaft und Technik Zentrales Handelsregister Saarbrücken HRB-Nr. 91619 · Geschäftsführer: Christoph Wolfsperger · www.conatex.com

SITZ IN DEUTSCHLAND Zinzinger Str. 11 · D-66117 Saarbrücken Fon +49 (0) 6849 992 96 0 Fax +49 (0)6849 992 96 26 info@conatex.com · USt-ID: DE138038542 **VERTRIEB ÖSTERREICH** VERTRIED OSTERREICH<br>Schwindgasse 4/7 · A-1040 Wien<br>Fon +43 (0)720 88 23 35 Fax +43 (0)720 88 23 36 austria@conatex.com

VERTRIEB SCHWEIZ<br>Aeschengraben 29 · CH-4051 Basel<br>Fon +41 (0)61 588 01 65<br>Fax +41 (0)61 588 01 75 schweiz@conatex.com

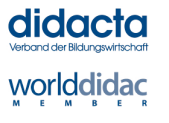